### **ARRETADAS: RELATO SOBRE O DESENVOLVIMENTO DE UM APLICATIVO MÓVEL COM FOCO NO COMBATE À VIOLÊNCIA CONTRA AS MULHERES**

**Tiago Brasileiro Araújo - IFPB João Victor Lacerda de Queiroz - IFPB Bruna Stefany da Silva Reinaldo - IFPB Arthur Pereira da Silva - IFPB Samuel de Souza Ferraz - IFPE Alberto Ribeiro de Lemos - IFPE Petterson Douglas Ataíde Silva- IFPE Alessandra Maranhão Soares Sivini Siqueira - IFPE**

**Resumo:** A violência contra a mulher é fundamentada em diferentes manifestações, como assassinatos, estupros, agressões físicas e sexuais, abusos emocionais, mutilação genital, etc. Nesse contexto, tem-se que a maior parte dos casos de violência registrados são advindos de um parceiro ou familiar da vítima. Com o objetivo de auxiliar no combate à violência contra a mulher nas cidades de Monteiro-PB e Garanhuns-PE, foi desenvolvido o sistema Arretadas. O sistema é composto por um aplicativo de celular, a ser usado pelas mulheres em um dispositivo móvel próprio, e por

uma página Web, útil às autoridades competentes para levantar e visualizar os dados coletados no aplicativo por meio de gráficos. Dentre as funcionalidades desenvolvidas no aplicativo, estão a disponibilização de informações sobre a temática, o pedido de socorro (cuja função é análoga ao botão de pânico, a ser usado em situação de risco iminente) e a emissão de denúncias anônimas. Os dados exibidos na página Web por meio de gráficos são úteis no sentido de favorecer a tomada de decisão quanto a políticas públicas eficientes no combate à violência contra a mulher.

**Palavras-chave:** Aplicativo. Desenvolvimento Mobile. Segurança. Mulher. Direitos humanos.

## **ARRETADAS: REPORT OF A MOBILE APPLICATION DEVELOPMENT FOCUSED ON FIGHTING VIOLENCE AGAINST WOMEN**

**Abstract:** Violence against women is based on different ways, such as murder, rape, physical and sexual aggression, emotional abuse, genital mutilation, etc. In this context, most cases of violence are related to a partner or family member of the victim. With the objective of supporting the combat of violence against women in the cities of Monteiro-PB and Garanhuns-PE, this work aims to develop the Arretadas system. The system consists of a mobile application, to be used by women on their own mobile device, and a web page, useful to the

competent authorities to collect and visualize the data in the application through graphics. Among the features developed in the application, there is the availability of information on the subject, the request for help (whose function is analogous to the panic button, to be used in situations of imminent risk), and the issuance of anonymous reports. The data displayed on the web page through graphics are useful in favoring decision-making regarding efficient public policies, in terms of combating the violence against women.

**Keywords:** Application. Mobile Development. Safety. Woman. Human rights.

## **1. INTRODUÇÃO**

a políticas públicas favoráveis à temática.

Segundo estudos populacionais, a violência contra a mulher ocorre normalmente por parte de pessoas próximas, dentre elas, parceiros e demais familiares. Portanto, pessoas estranhas representam estatisticamente um menor risco no que diz respeito à agressão. Cerca de 20% a 50% das mulheres ao redor do mundo já sofreram violência física na vida adulta ao menos uma vez na vida advinda de um parceiro. No Brasil, são as delegacias de defesa da mulher que fornecem os dados de denúncias nos principais estudos de caso. Estes também são centrados na violência doméstica: segundo Schraiber et al. (2002), o parceiro ou ex-parceiro é o agressor em cerca de 77,6% dos casos registrados. Recentemente, essa forma de violência vem sendo concebida como baseada em questões de gênero, saúde e direitos humanos.

A tecnologia da informação pode ser uma importante aliada nesse contexto de combate à violência contra mulher. Dessa forma, o presente trabalho se objetiva a desenvolver um sistema voltado para dispositivos móveis (ou seja, smartphones), com o intuito de informar e auxiliar mulheres em situação de risco nas comunidades das cidades de Monteiro, na Paraíba, e Garanhuns, em Pernambuco. O sistema pode ser dividido em duas visões bem definidas: a da mulher que deseja usar o aplicativo e a dos profissionais de competência pública, tais como Secretaria de Saúde, de Segurança e da Mulher.

Na perspectiva da mulher, usuária do aplicativo, o sistema tem como objetivo prover informações gerais dentro da temática da violência praticada contra a mulher para fins de conscientização, a saber: direitos reprodutivos e sexuais, Lei Maria da Penha, telefone de contato de órgãos públicos de apoio, entre outros. Além disso, o aplicativo também facilita a emissão de denúncias e alertas de pedido de socorro, por meio do envio de mensagens ao contato telefônico de amigos de confiança previamente cadastrados ou para as autoridades competentes.

No segundo caso, sob o ponto de vista do profissional de competência pública, os dados coletados com o uso do aplicativo serão exibidos para as autoridades competentes no formato de gráficos em uma página Web. Tal módulo favorece, então, uma visualização dos dados pelos órgãos competentes a fim de facilitar a tomada de decisão quanto

### **2. FUNDAMENTAÇÃO TEÓRICA**

O contexto da violência contra a mulher faz parte do cotidiano das cidades, do país e do mundo. É um fenômeno antigo, silenciado ao longo da história. Tratado como natural, inerente à condição humana, tem sido bastante banalizado e considerado algo menor (DE ALMEIDA TELES e DE MELO, 2017). As estatísticas sobre estupros são um exemplo do subdimensionamento da magnitude da violência contra a mulher. Segundo o Anuário de Segurança Pública, em 2014, foram registrados 47.646 estupros no País, com subnotificação estimada em 35%. Cerca de 40% dos municípios brasileiros ainda não notificam ao Sistema de Informação de Agravos de Notificação (SINAN), do Ministério da Saúde, os atendimentos às vítimas de violências. Além disso, nos municípios onde é realizada a notificação, nem todas as vítimas de estupro chegam a ser atendidas nos serviços de saúde, como também existe subnotificação do agravo entre aquelas que são atendidas. Por exemplo, na cidade de Monteiro-PB, não existe Secretaria da Mulher, o acompanhamento às mulheres vítimas de violência é conduzido pela Secretaria de Saúde. Por esses fatores, é importante destacar que o número de ocorrências de estupro no Brasil não é conhecido, e muito embora subestimada, sua magnitude impressiona (GARCIA, 2016).

A violência afeta diferentes aspectos da vida da mulher: sua saúde, produtividade e habilidade de cuidar de si e de sua família. Agressões físicas com ataques repetidos ou de alta intensidade podem causar traumatismos (e.g., fraturas e hemorragias) e lesões/doenças crônicas (e.g., dor crônica). Os altos índices de estresse vivenciados pelas vítimas podem contribuir para o desenvolvimento de hipertensão arterial, problemas gastrointestinais e transtornos mentais (LAWRENZ et al., 2018). Os sintomas psicológicos podem se manifestar na forma de negação, choque, confusão e medo. Transtornos comumente apresentados por mulheres vítimas de violência são depressão, ansiedade, Transtorno de Estresse Pós-Traumático (TEPT), ideação e tentativa de suicídio e abuso de substâncias. Nesse sentido, a tecnologia emerge como uma grande aliada na promoção de saúde básica e assistência à população (FERNANDES, 2017).

O benefício da tecnologia da informação aplicado ao combate contra à violência tem ganhado destaque como agente condutor da informação e facilitador de denúncias. Diversos estudos já relataram benefício em intervenções, melhora da tomada de decisão e alocação de recursos públicos, educação da população e profissionais envolvidos (DE OLIVEIRA e DA COSTA, 2012). Outro modo bastante estudado é o uso da tecnologia móvel como suporte para programas de educação continuada e treinamento para os profissionais envolvidos em países em desenvolvimento ou grandes dimensões, visto que os centros acadêmicos ou de atualização científica se concentram em determinadas áreas, como ocorre no Brasil (OAK, 2007). Esse ponto justifica o presente trabalho, que busca o desenvolvimento de um aplicativo mobile (isto é, para celulares) com o intuito de auxiliar o combate à violência contra a mulher, incluindo informações voltadas à conscientização da comunidade.

A proposição de um aplicativo mobile foi motivado pelo fácil acesso aos celulares e pela crescente utilização de aplicativos por parte da população. No Brasil, no ano de 2019, existem aproximadamente 230 milhões de smartphones (celulares) em uso. Essa expressiva adoção se deve a facilidade de compra, a grande capacidade de processamento alcançada, a usabilidade, principalmente em celulares com entrada no sistema de tela sensível ao toque, e ao senso de "estar sempre conectado". Isso implica diretamente no bem-estar da sociedade, e prevê um elevado potencial de aplicação em diversas áreas, como educação, saúde e cuidado integral (LOPES et al., 2019). Por exemplo, a adoção de smartphones, bem como aplicativos, por profissionais de saúde é bastante elevada, variando de 45-85% segundo as revisões de Garritty e El Emam (2006) e Lopes (2019). Portanto, o desenvolvimento de aplicativos úteis aos profissionais envolvidos no combate à violência, assim como a população em geral, tem alcançado bastante destaque.

#### **3. METODOLOGIA**

O sistema foi subdividido em três partes bem definidas: o aplicativo mobile, a página Web de relatórios e o servidor, conforme ilustrado na Figura 1.

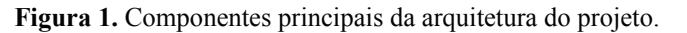

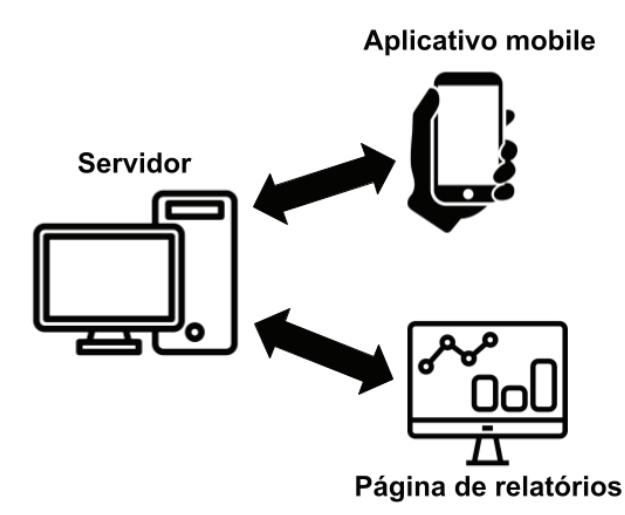

Fonte: arquivos do projeto

Para o desenvolvimento do aplicativo móvel Arretadas, a tecnologia utilizada foi o *framework Flutter.* Ele é um framework o*pen source* desenvolvido pelo Google, que facilita o desenvolvimento de código nativo para múltiplas plataformas (como *Android* e *iOS*, por exemplo) a partir de um código-fonte único. Além disso, é produtivo ao permitir a execução do aplicativo em um smartphone ou emulador durante a programação.

Para o desenvolvimento do módulo de re-

latórios, o sistema de página Web foi desenvolvido com o framework Javascript Vue.Js, útil para a construção de interface gráfica favorável a uma maior interação e experiência do usuário.

No que diz respeito ao servidor, a *Application Programming Interface* (API) foi desenvolvida em NodeJS e o banco de dados aplicado foi o MongoDB, o qual é orientado a documentos, livre e de código aberto. A ferramenta Postman foi utilizada para executar testes de requisição na API.

Essa ferramenta permite um desenvolvimento mais eficiente na construção de requisições e análise das respostas enviadas pela API. O deploy e hospedagem da API estão no Heroku, plataforma na nuvem que suporta diversas linguagens de programação.

Para controle de versão de código, auxiliando no controle de novas funcionalidades e compartilhamento entre os desenvolvedores, análise e resolução de conflitos, utilizou-se o Git e o GitHub. Para edição do código-fonte foi utilizada a ferramenta multiplataforma Visual Studio Code. Para testar o aplicativo em diversos dispositivos virtuais, o emulador do Android Studio foi utilizado. Quanto aos recursos físicos demandados até então para o desenvolvimento do sistema, foi necessário basicamente os smartphones e computadores pessoais e os disponíveis nas instituições da equipe, com os softwares elencados funcionando.

Quanto à gerência do projeto, foram realizadas reuniões semanais entre a equipe de desenvolvimento para acompanhamento das atividades, seguindo uma adaptação da metodologia ágil SCRUM (SCHWABER e BEEDLE, 2002). Nas reuniões, são identificadas as atividades a fazer (to do), em execução (doing) e concluídas (done), acompanhadas por meio de um quadro de atividades na ferramenta Trello. Além disso, nas reuniões são pontuadas as dificuldades e impedimentos, a fim de serem solucionados em tempo hábil para evitar atrasos no cronograma.

No que diz respeito ao processo de teste de software, foram conduzidos testes de unidade e integração que envolvem os principais componentes do projeto. Além disso, uma versão de teste do aplicativo foi disponibilizada para um número controlado de usuários, que caracteriza um teste alfa. Esse teste tem o intuito de simular usuários reais utilizando o aplicativo com o intuito de identificar e corrigir possíveis erros. Atualmente, o aplicativo mobile está com todas as funcionalidades previamente planejadas concluídas. Portanto, nos próximos meses, é esperada a disponibilização do aplicativo para toda a comunidade de Monteiro-PB e Garanhuns-PE, com o intuito de validar o aplicativo no ambiente real. Em relação à página de geração de relatórios, os dados históricos estão sendo coletados e com a utilização do aplicativo e novos dados serão considerados. Os primeiros relatórios já foram disponibilizados para os membros das Secretarias de Saúde e da Mulher para que

sejam validados e possíveis alterações possam ser realizadas.

## **4. RESULTADOS E DISCUSSÃO**

A Figura 2 exemplifica as telas do aplicativo. Dentre as principais funcionalidades desenvolvidas estão:

1. Cadastro e autenticação (login) da usuária. Para efetivar o cadastro, a mulher precisa somente registrar um nickname, sua senha, o código de medida protetiva (opcional), escolher uma pergunta secreta e respondê-la. Não é registrado e-mail para fins de evitar dispor de dados sensíveis das usuárias. Por isso, para fins de recuperação de senha, foi utilizada a técnica da pergunta secreta, de modo que, quando a mulher precisar recuperar a sua senha, deverá responder a essa pergunta corretamente. O código de medida protetiva, por sua vez, será gerado por um administrador da Secretaria da Mulher, a fim de disponibilizar um voucher apenas às usuárias que possuem tal medida protetiva (isto é, mecanismo legal que tem o objetivo de proteger um indivíduo que esteja em situação de risco). Um programa desktop básico (que pode ser executado em qualquer computador), escrito na linguagem Java, foi desenvolvido para gerar esse código e enviá-lo ao banco de dados do Arretadas. A secretaria deverá entregar o código para uma usuária, que irá usá-lo para efetivar seu cadastro no aplicativo. E assim, a mulher que possui essa condição especial de medida protetiva, poderá ter sua localização enviada à polícia quando solicitar socorro.

2. Pedir socorro (Figura 2, Tela A, Função 1): O pedido de socorro envia uma mensagem padrão para o Whatsapp de até 5 contatos cadastrados como amigos de confiança. Para tal funcionalidade, foi utilizada a plataforma WhatsApp Business, que permite que aplicativos se conectem com diversos usuários de maneira automática. Assim, é possível iniciar conversas, enviar notificações de atendimento e mensagens personalizadas para as usuárias do Arretadas. No caso das mulheres com medida protetiva, também será enviada a mensagem ao contato da polícia. Essa mensagem automática possui um link com a localização da mulher, captada por meio do Global Positioning System (GPS) do smartphone. Este link poderá ser aberto no aplicativo Google Maps para ajudar na localização da pessoa que solicitou socorro. Para garantir a segurança das usuárias, essa funcionalidade atende aos requisitos da Lei Geral Proteção de Dados (LGPD), fornecendo uma camada de anonimização dos dados que impede o vazamento de informações sensíveis.

3. Denunciar (Figura 2, Tela B): para fins de registrar uma situação de violência sofrida, a mulher pode submeter sua denúncia por meio do aplicativo, indicando: tipo de violência sofrida, data e hora, e local do ocorrido (opcional). Diferentemente do Pedir Socorro, a denúncia pode ser feita em um momento sem caráter emergencial, posterior à violência sofrida. Assim como no item anterior, para garantir a segurança das usuárias, essa funcionalidade atende aos requisitos da LGPD, fornecendo uma camada de anonimização dos dados que impede o vazamento de informações sensíveis.

4. Informações (Figura 2, Tela C): permite que a mulher leia uma série de artigos selecionados pela Secretaria da Mulher sobre a temática da violência.

5. Contatos úteis (Figura 2, Tela D): lista alguns contatos principais de autoridades competentes, como o da Polícia, Secretaria de Saúde e a da Secretaria da Mulher.

6. Amigos (Figura 2, Telas E e F): cadastra e lista os contatos de pessoas de confiança da mulher, a fim de que eles recebam pelo Whatsapp uma mensagem automática com a localização da mulher, caso ela solicite socorro pelo aplicativo.

Tais funcionalidades são fundamentais no que diz respeito ao viés educativo do aplicativo, como também a atuação ativa no combate à violência contra a mulher, por meio de denúncias e pedidos de socorro. Por outro lado, é fundamental que tais dados sejam coletados e analisados com o intuito de gerar informações úteis para os membros das Secretarias. É nesse contexto que surge a página Web de relatórios, que tem o papel de demonstrar de maneira intuitiva as informações extraídas a partir dos dados coletados pelo aplicativo.

**Figura 2.** Principais telas do aplicativo Arretadas: (A) Tela Principal com as funcionalidades: (1) Pedir Socorro; (2) Denunciar; (3) Informações; (4) Contatos Úteis; (5) Amigos; (6) Sair do aplicativo. (B) Tela para registro de Denúncias é exibida uma (7) Barra de Progresso para preenchimento do formulário de denúncia. Na (8) Área de preenchimento dos dados de denúncia é exibido um resumo dos dados cadastrados e ao clicar no (9) Botão Enviar, a denúncia é submetida ao banco de dados. No (10) Botão Voltar pode retroceder no formulário de denúncia. (C) Tela de Informações Gerais, o (11) Botão Ver Mais mostra mais detalhes sobre o tema. (D) Agenda de contatos úteis, em (12) Detalhes dos contatos úteis (nome e telefone) e ao clicar no (13) Botão Ligar pode ligar diretamente para o contato da agenda. (E) Tela de Amigos, é exibida a lista de amigos de confiança cadastrados em (14) Detalhes com nome e telefone, e ao clicar no (14) Botão Ligar pode ligar para o amigo da agenda. Ao clicar no (16) Botão Adicionar, é direcionado para a (F) Tela Novo Contato, para inserção de novo amigo de confiança. Nessa tela, a (17) Caixa informativa indica, para fins de ciência, que a localização será compartilhada com os contatos de amigos cadastrados, caso a usuária peça socorro pelo aplicativo; os campos de (18) Nome e (19) Telefone do amigo são armazenados no banco de dados ao clicar no (20) Botão Salvar.

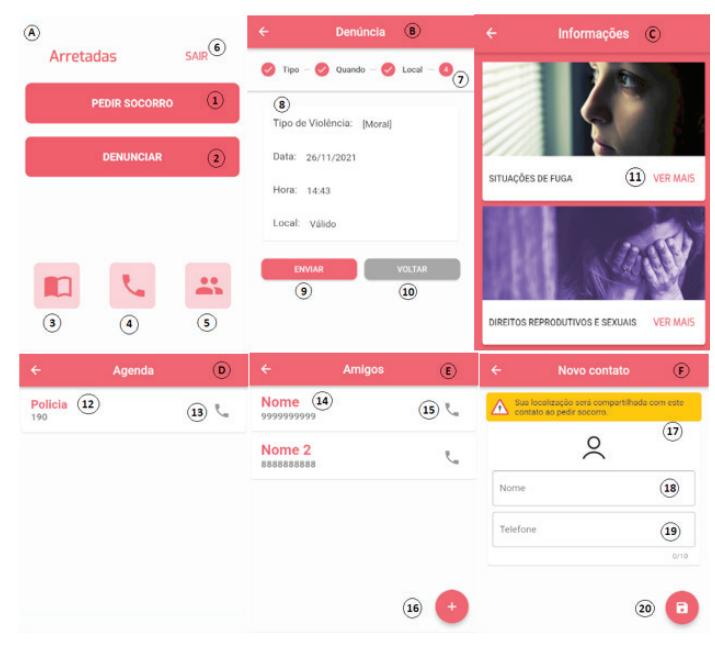

Fonte: arquivos do projeto

A Figura 3 exibe as telas do módulo de relatórios. O sistema está integrado com o banco de dados do aplicativo Arretadas, de modo que os dados de denúncias e alertas de pedido de socorro podem ser filtrados por data e tipo, a fim de exibir resumidamente em gráficos de barra ou pizza, conforme ilustrado abaixo. O sistema também faz

a autenticação do usuário, para disponibilizar os dados apenas às autoridades competentes.

Ressalta-se que, para validação da Secretaria da Mulher, foi entregue, além da versão funcional do sistema, vídeos tutoriais explicativos sobre o programa desenvolvido.

**Figura 3.** Principais telas do sistema Web de relatórios. (A) Tela de Login, com os campos de (1) usuário e (2) senha são submetidos para autenticação ao clicar no (3) botão Entrar. A (B e C) Tela Principal é exibida ao entrar no sistema; o usuário poderá filtrar os dados por (4) data e (5) tipo de ocorrência: alerta de pedido de socorro, ou denúncia. O usuário clica no botão (6) Buscar para executar o filtro, ou limpa tudo no botão (7) Limpar. O usuário poderá sair do sistema no botão (8) Sair. Após filtragem, os (9) gráficos em barra e pizza são exibidos separados por bairro, data e tipo de violência, conforme o caso.

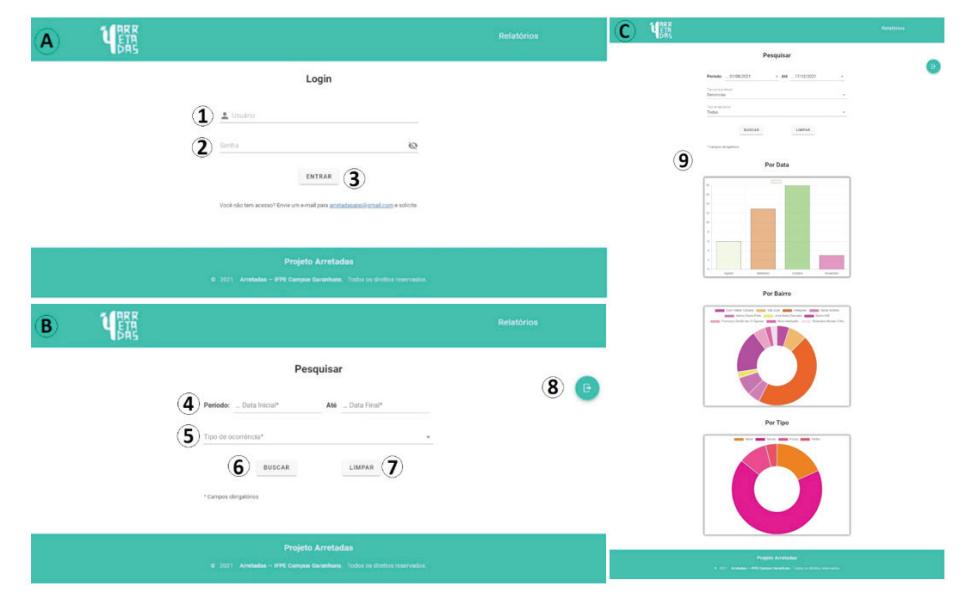

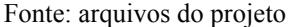

### **5. CONSIDERAÇÕES FINAIS**

Por fim, conclui-se que, apesar do aplicativo não ter sido implantado e disponibilizado ao público-alvo oficialmente, no último ano de desenvolvimento houve um amadurecimento quanto à arquitetura do sistema, a fim de facilitar a sua manutenção posterior, somado a diversas melhorias no design, além do próprio desenvolvimento do módulo de relatórios. Sobretudo, no que diz respeito ao atendimento às diretrizes da LGPD, foram realizadas reuniões com especialistas e a implementações de canais seguros que garantam a segurança das informações armazenadas pelo aplicativo. Ademais, o sistema deverá ser um potencial divisor de águas no quesito de combate à violência contra a mulher nas cidades de Monteiro e Garanhuns.

Durante o ano de 2022, o projeto de extensão focou no desenvolvimento da aplicação mobile e na criação dos relatórios, sobretudo no que diz respeito às funcionalidades de pedido de socorro e denúncias. Percebemos que tais funcionalidades possuem uma elevada complexidade no ponto de vista técnico e de segurança das informações. Com a conclusão destas funcionalidades, durante o ano de 2023 e com a possibilidade de renovação do presente projeto de extensão, o foco estará na finalização dos testes, implantação/publicação na loja de aplicativos, manutenção do aplicativo e avaliação constante das questões de segurança, relevantes para que o sistema esteja alinhado com a Lei Geral de Proteção de Dados.

No que diz respeito à implantação do aplicativo, esta atividade representa a disponibilização do aplicativo Arretadas para toda a comunidade de Monteiro e Garanhuns, concretizando os esforços empregados na concepção e implementação do aplicativo idealizado neste projeto de extensão.

Destacamos ainda que esse projeto é fruto da contribuição e parceria entre o Instituto Federal da Paraíba (IFPB) Campus Monteiro e o Instituto Federal de Pernambuco (IFPE) Campus Garanhuns, onde docentes e discentes de ambas as instituições trabalharam colaborativamente no desenvolvimento do aplicativo Arretadas.

# **REFERÊNCIAS**

DE ALMEIDA TELES, Maria Amélia; DE MELO, Mônica. **O que é violência contra a mulher**. Brasiliense. 2017.

DE OLIVEIRA, Thiago Robis; DA COSTA, Francielly Morais Rodrigues. Desenvolvimento de aplicativo móvel de referência sobre vacinação no Brasil. **Journal of Health Informatics**, v. 4, n. 1, 2012.

FERNANDES, Carla. Saúde em dia: sistema para controle de caderneta de vacinação. **Ciência da Computação-Tubarão**, 2017.

GARCIA, Leila Posenato. **A magnitude invisível da violência contra a mulher.** 2016.

GARRITTY, Chantelle; EL EMAM, Khaled. Who's using PDAs? Estimates of PDA use by health care providers: a systematic review of surveys. **Journal of medical Internet research**, v. 8, n. 2, p. e510, 2006.

LAWRENZ, Priscila et al. **Violência contra Mulher**: Notificações dos Profissionais da Saúde no Rio Grande do Sul. Psicologia: Teoria e Pesquisa, v. 34, 2018.

LOPES, Jéssica Pereira et al. Inovações tecnológicas para dispositivos móveis no cuidado em vacinação. **Journal of Health Informatics**, v. 11, n. 2, 2019.

OAK, Mugdha. A review on barriers to implementing health informatics in developing countries. **Journal of Health Informatics in developing countries**, v. 1, n. 1, 2007.

SCHRAIBER, Lilia Blima et al. Violência contra a mulher: estudo em uma unidade de atenção primária à saúde. **Revista de Saúde Pública**, v. 36, n. 4, p. 470-477, 2002.

SCHWABER, Ken; BEEDLE, Mike. **Agile software development with Scrum**. Upper Saddle River: Prentice Hall, 2002.

Data de submissão: 24/03/2022 Data de aprovação: 17/04/2023